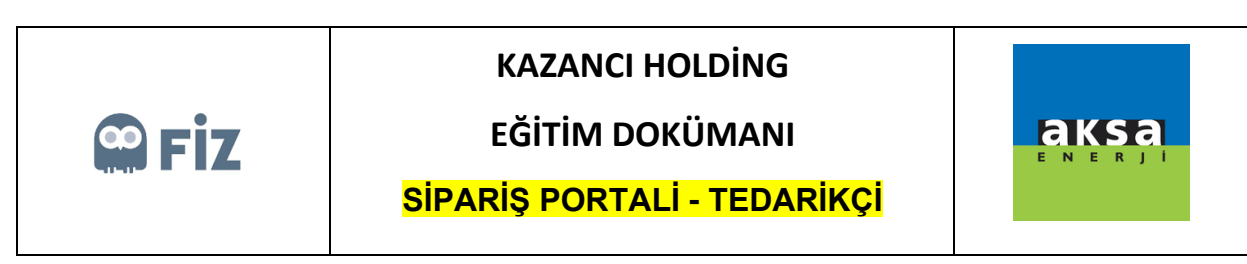

## Açık Sipariş İçin Revizyon Talebinde Bulunma

Revizyon talebinde bulunmak istenen satınalma siparişi seçilir. "Revize Et" butonuna basılır.

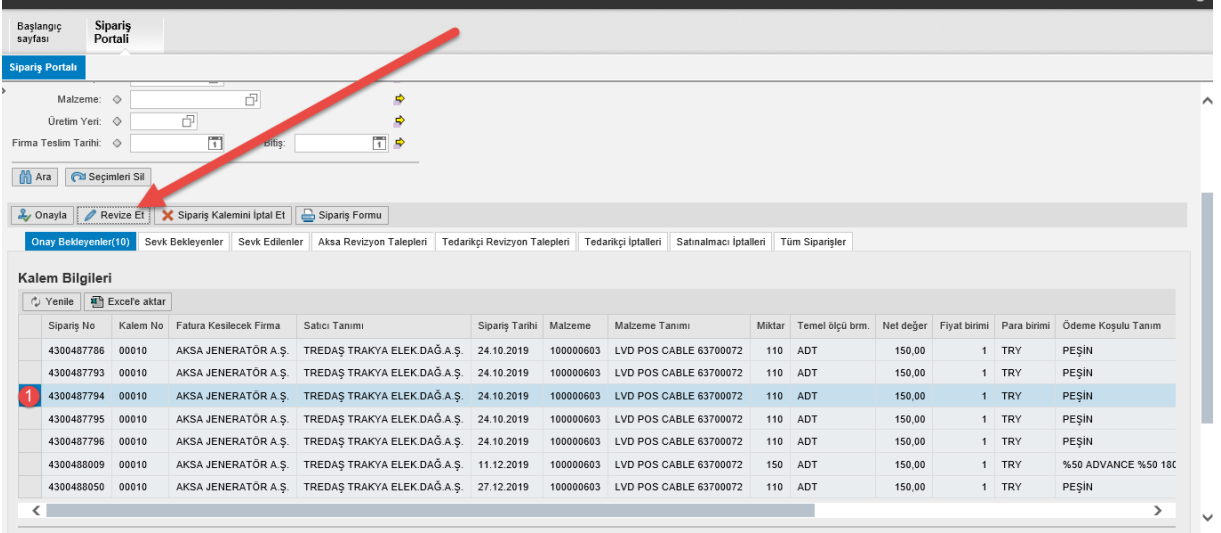

Açılan pop-up ekranında Revize edilmek istenen termin satırlarında değişiklik yapılır, Revizyon Nedeni seçildikten sonra "Revize Et" butonuna basılabilinir.

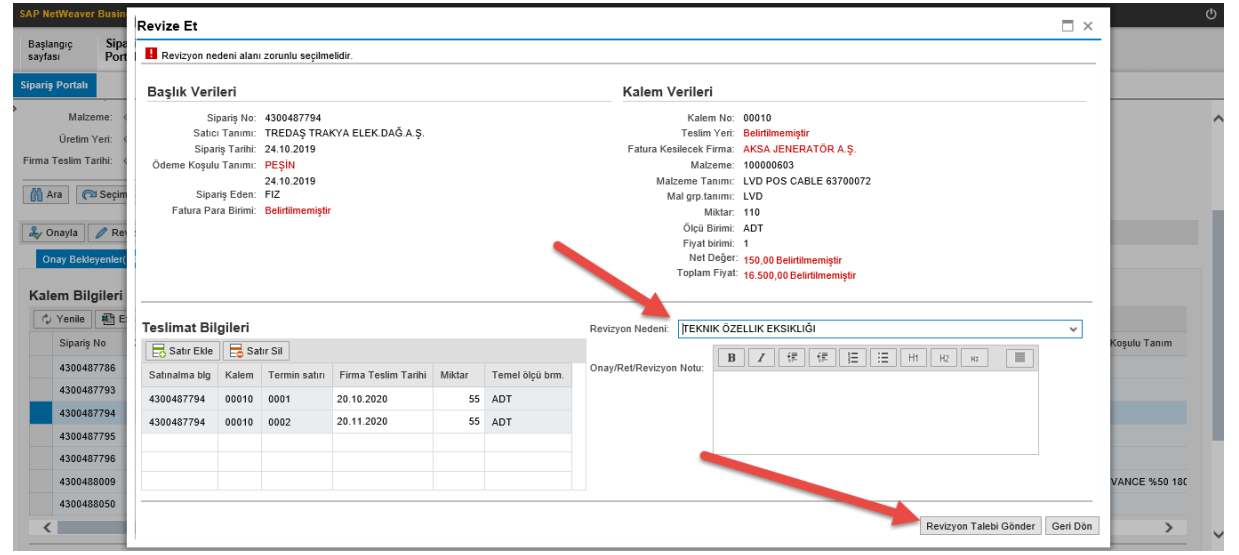

Bu aşamadan sonra aşamadan sonra ilgili satınalma siparişi "Tedarikçi Revizyon Talepleri" tabında gözükecektir. Satınalmacı revizyon talebinizi onaylarsa "Sevk Bekleyenler" tabında eğer onaylamazsa ilgili siparişin değişikliğe uğramadan "Onay Bekleyenler" tabında gözükecektir.